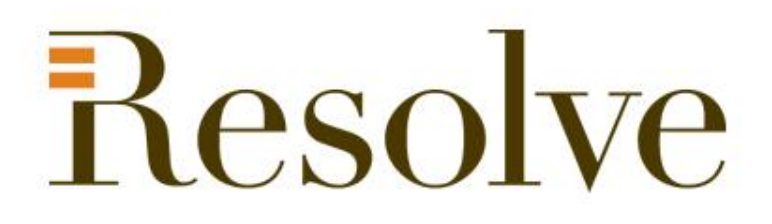

#### **National Student Loans Service Centre Online**

**www.canlearn.ca**

ww.canlearn.ca

# **Agenda**

- **Introduction**
- **Registration**
- **D** In Study
- **Grace Period**
- **Repayment**
- Other tools  $\blacksquare$
- Questions?

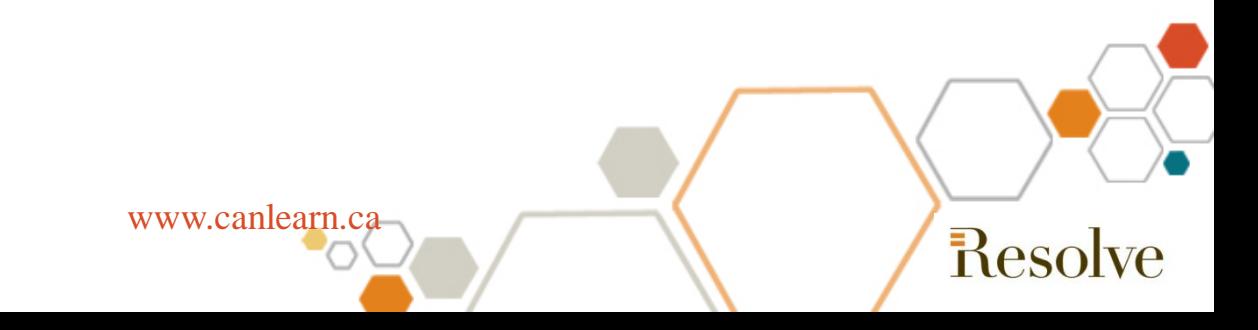

#### **How to find the National Student Loans Service Centre On-line**

- The National Student Loans Service Centre website provides roundthe-clock access to your student loan information
- For access, to go to [www.canlearn.ca](http://www.canlearn.ca/) and click on the National Student Loans Service Centre link.

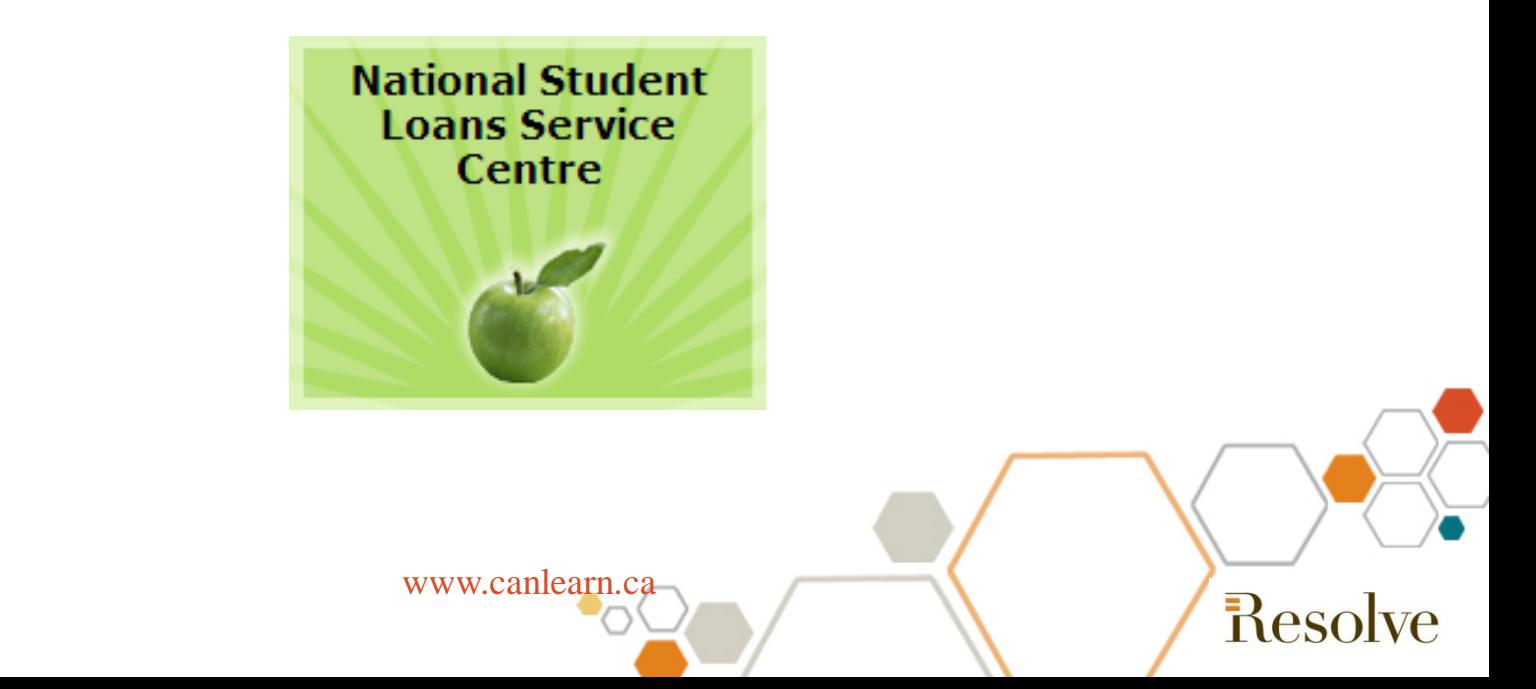

# **Registration – A Four Step Process**

To access your loan information you will need to first need to register.

- $\triangleright$  Step 1 Confirm your Identity
- Step 2 Create Username and Password
- Step 3 Answer Password Recovery Questions
- Step 4 Accept User Agreement

www.canlearn.ca

Reso

#### **Finding your account number**

#### ■ Your account number is located on all letters from the National Student Loans Service Centre

**National Student Loans Service Centre** 

P.O. Box 4030 Mississauga, Ontario I.5A 4M4

March 17, 2008

Reso

Logan Parker 2345 Spruce Ave Ottawa, ON K1A 0B1

> Your Canada Student Loan Account Numbers 5-67891. Your Canada-Ontario Integrated Student Loan Account Number: 5-678913 Your Canada-Saskatchewan Integrated Student Loan Account Number: 5-678914 Your Canada-Newfoundland and Labrador Integrated Student Loan Account Number: 5-678915 Four Canada-New Brunswick Integrated Student Loan Account Number \$-67891

Or you can call 1-888-815-4514, answer security questions and the call centre will provide it for you.

www.canlearn.ca

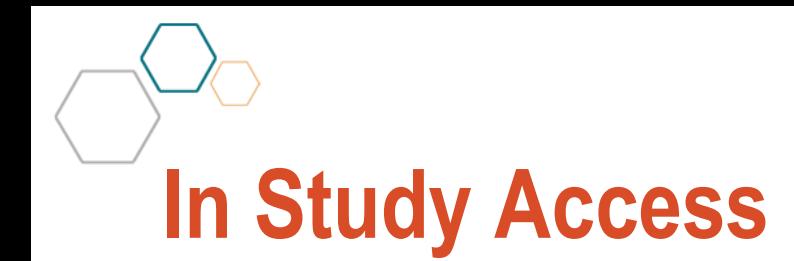

Each loan is itemized – loan type, status and balance owing, and you can select each loan and view the details.

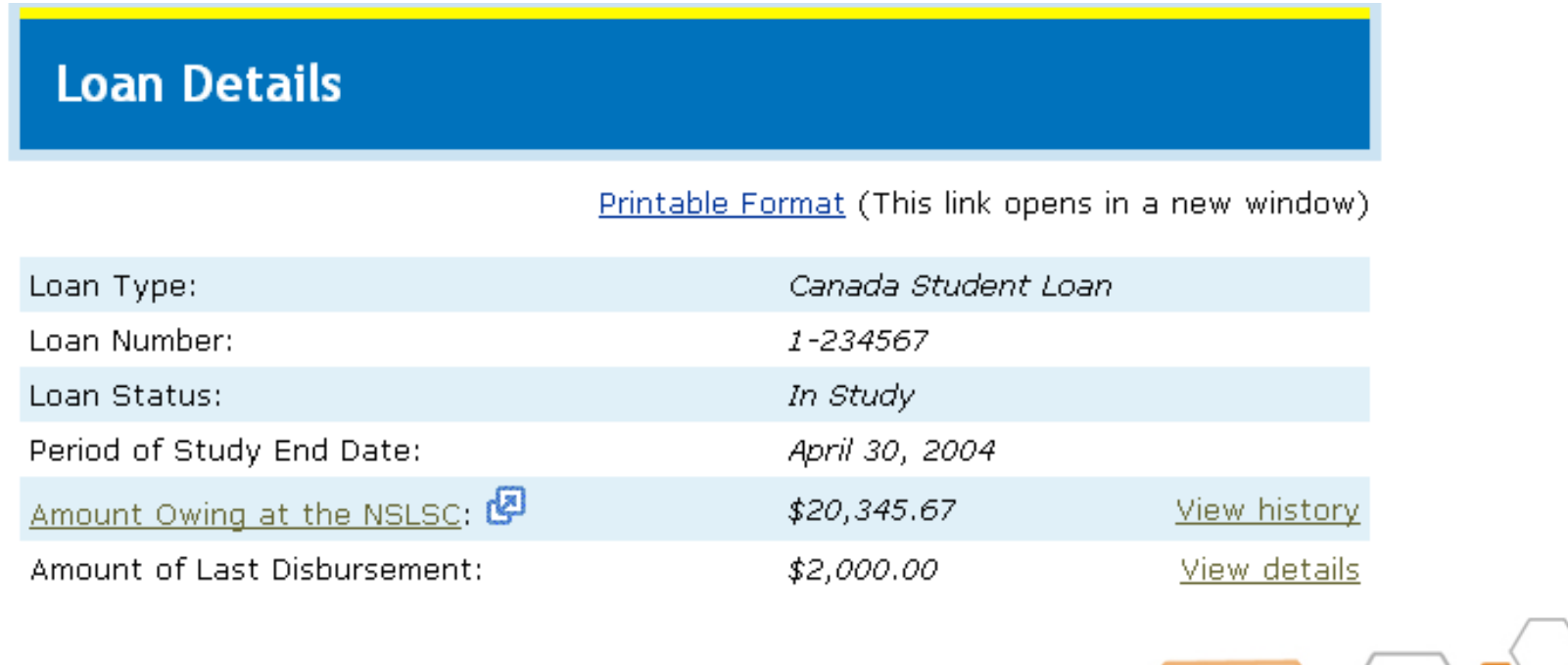

www.canlearn.ca

Resolv

### **Grace Period Access**

- During Grace Period you will be able to see:  $\blacksquare$ 
	- Your end of study date
	- The date repayment begins  $\blacksquare$
	- The current interest rate
	- The amount of interest that is accruing daily $\blacksquare$

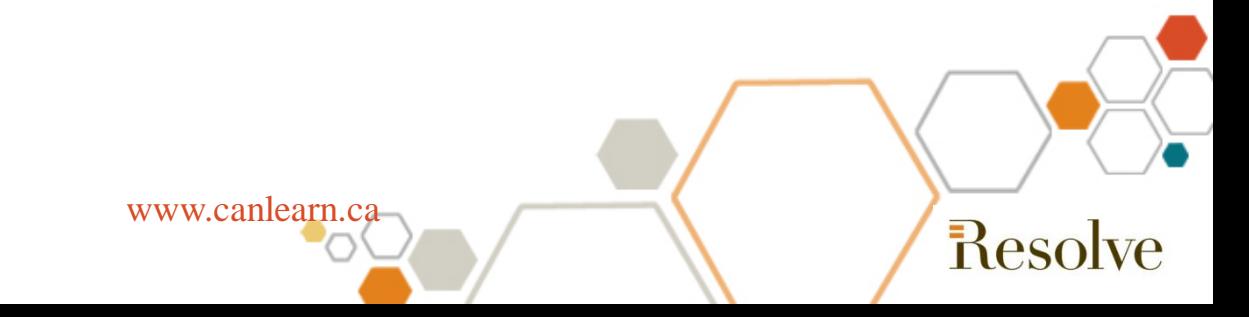

### **Repayment Access**

- The loan details are expanded to include the remaining balance of the loan, the remaining time left to repay and the method which you make payments
- Customize your payment options
	- Increase or decrease your minimum monthly payments.

The online calculator tool shows you how these changes affect your interest.

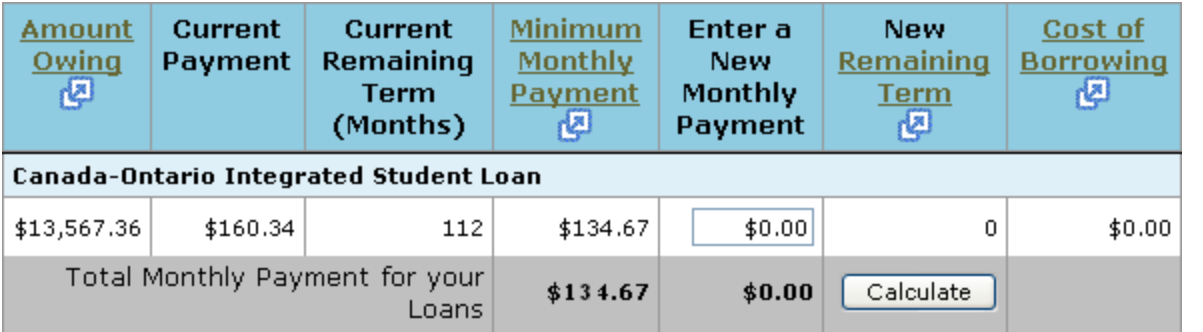

www.canlearn.ca

Reso

## **Repayment Help**

- There are several programs that can assist in the repayment of your student loan
	- Repayment Assistance, Debt Reduction in Repayment, and Permanent Disability Benefit

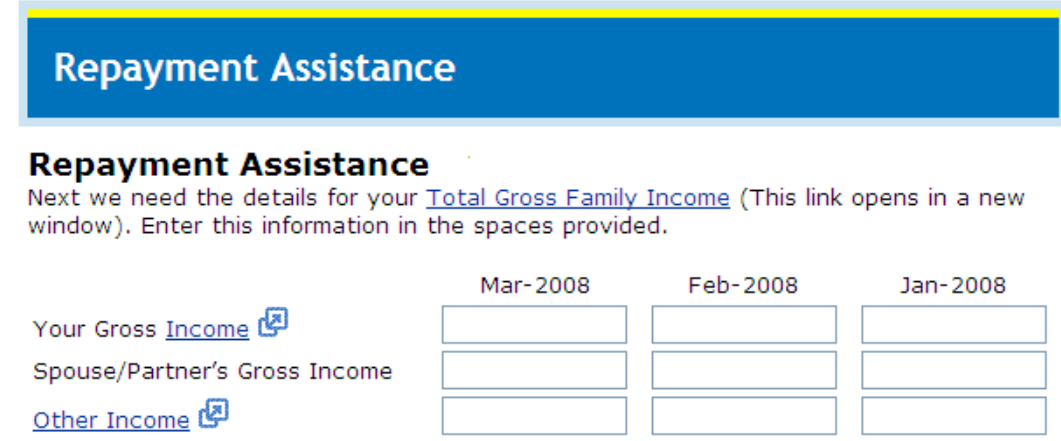

Complete the application online, print, sign and mail.

www.canlearn.ca

Resol

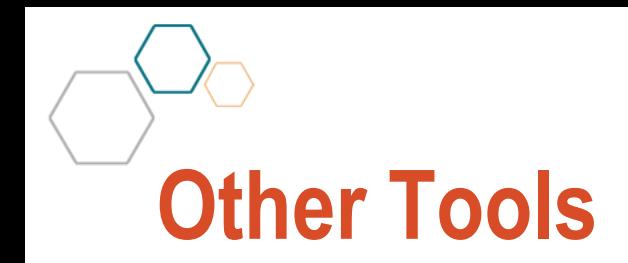

- Update your contact information online.
- Read news in the Personal Message Centre.
- Download forms to make changes to your payment due date, to preauthorize payments and to make one time only payments.

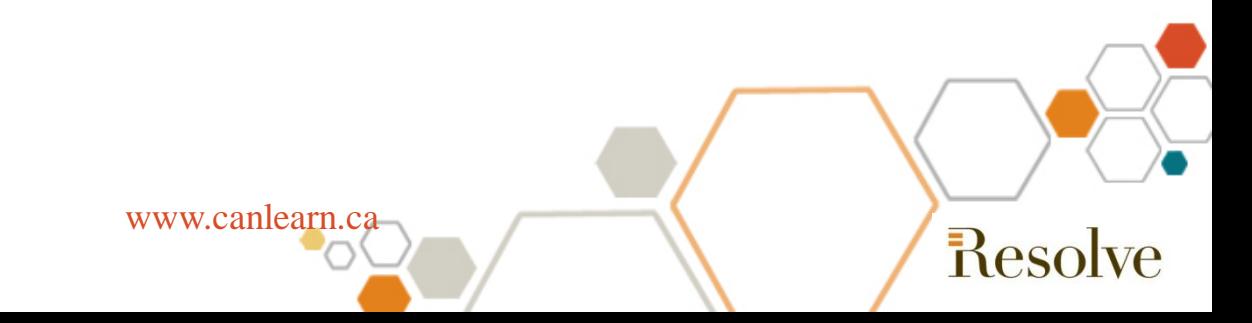